Priručnik za uslužni program Computer Setup<br>(F10)— Modeli dx7500<br>Poslovno računalo HP Compaq

© Copyright 2008 Hewlett-Packard Development Company, L.P. Ovdje sadržane informacije mogu se mijenjati bez prethodne najave.

Microsoft, Windows i Windows Vista su ili zaštitni znaci ili registrirani zaštitni znaci tvrtke Microsoft Corporation u Sjedinjenim Američkim Državama i/ili ostalim državama.

Jedina jamstva za HP-ove proizvode navedena su u izričitim uvjetima ograničenih jamstava priloženima uz te proizvode i usluge. Ništa ovdje spomenuto ne smije se smatrati dodatnim jamstvom. HP nije odgovoran za tehničke pogreške ni pogreške pri uređivanju, niti za propuste sadržane u ovom tekstu.

Ovaj dokument sadrži patentirane informacije koje su zaštićene autorskim pravima. Ni jedan dio ovog dokumenta ne smije se fotokopirati, reproducirati, niti prevoditi na drugi jezik bez prethodnog pisanog odobrenja tvrtke Hewlett-Packard.

#### **Priručnik za pomoćni program Computer Setup (F10)**

Poslovno računalo HP Compaq

Modeli dx7500

Prvo izdanje (kolovoz 2008)

Broj dokumenta: 498184-BC1

#### **O ovom priručniku**

Ovaj priručnik pruža informacije o korištenju pomoćnog programa Computer Setup. Ovaj se alat koristi za promjenu konfiguracije i mijenjanje zadanih odrednica računala, kod ugradnje novog hardvera ili u svrhu održavanja.

- **UPOZORENJE!** Ovako obilježeni tekst ukazuje da nepridržavanje uputa može za posljedicu imati tjelesne ozljede ili gubitak života.
- **OPREZ:** Ovako obilježeni tekst ukazuje da nepridržavanje uputa može za posljedicu imati oštećenje opreme ili gubitak podataka.
- **EY NAPOMENA:** Ovako obilježeni tekst sadrži važne dodatne informacije.

# Sadržaj

#### Pomoćni program Computer Setup (F10)

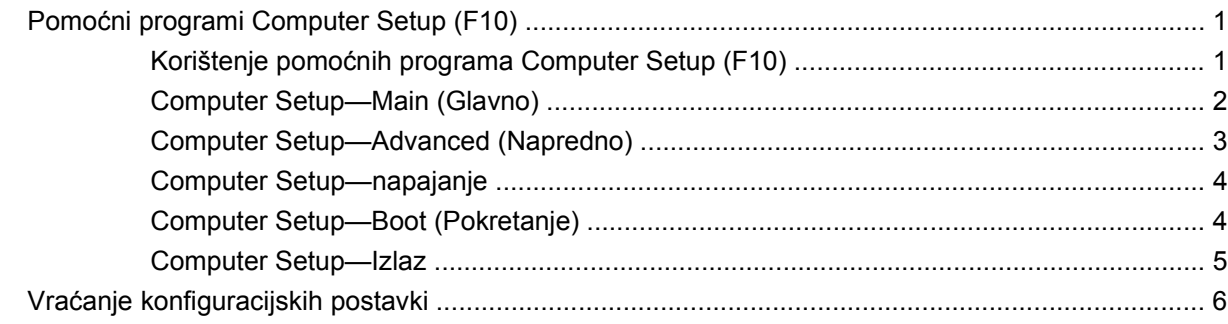

## <span id="page-6-0"></span>**Pomoćni program Computer Setup (F10)**

## **Pomoćni programi Computer Setup (F10)**

Pomoćni program Computer Setup (F10) možete koristiti za sljedeće:

- Promjenu tvornički zadanih postavki.
- Namještanje datuma i vremena sustava.
- Namještanje, prikaz, promjena ili potvrda konfiguracije sustava, zajedno s postavkama grafike, zvuka, medija za pohranu, komunikacija i ulaznih uređaja.
- Pregled postavki za procesor i memoriju.
- Izmjenu redoslijeda pokretanja uređaja za pokretanje kao što su diskovi, disketni pogoni, optički pogoni ili USB flash medijski uređaji.
- **•** Pokretanje samoprovjera tvrdog diska.
- Određivanje lozinke nadzornika koja upravlja pristupom pomoćnom programu Computer Setup (F10) i postavkama opisanima u ovome odjeljku.

#### **Korištenje pomoćnih programa Computer Setup (F10)**

Programu Computer Setup može se pristupiti samo uključivanjem računala ili njegovim ponovnim pokretanjem. Da biste pristupili izborniku programa Computer Setup učinite sljedeće:

- **1.** Uključite ili ponovno pokrenite računalo.
- **2.** Čim se računalo uključi, pritisnite F10 prije nego što računalo podigne operativni sustav i uđe u Computer Setup.
- **EX NAPOMENA:** Ako ne pritisnete tipku F10 u odgovarajućem trenutku, morate ponovno pokrenuti računalo i, kada lampica monitora postane zelena, pritisnuti i držati tipku F10 za pristup programu.
- **3.** Zaslon pomoćnog programa Computer Setup podijeljen je na zaglavlja izbornika i akcije.

Pet zaglavlja izbornika će se pojaviti na zaslonu pomoćnog programa Computer Setup:

- Main (Glavno)
- Advanced (Napredno)
- Power (Napajanje)
- Boot (Pokretanje)
- Exit (Izlaz)

<span id="page-7-0"></span>Koristite tipke sa strelicama za odabir odgovarajućeg naslova, a zatim pritisnite Enter. Koristite tipke sa strelicama (gore i dolje) za odabir mogućnosti koju želite i pritisnite tipku Enter. Za povratak na prethodni zaslon pritisnite Esc.

**OPREZ:** NEMOJTE isključivati računalo dok ROM sprema promjene programa Computer Setup (F10), jer bi se CMOS mogao poremetiti. Sigurno je isključiti računalo samo nakon izlaska iz zaslona F10 Setup.

#### **Computer Setup—Main (Glavno)**

**E NAPOMENA:** Podrška za neke mogućnosti programa Computer Setup može biti drugačija, ovisno o konfiguraciji hardvera.

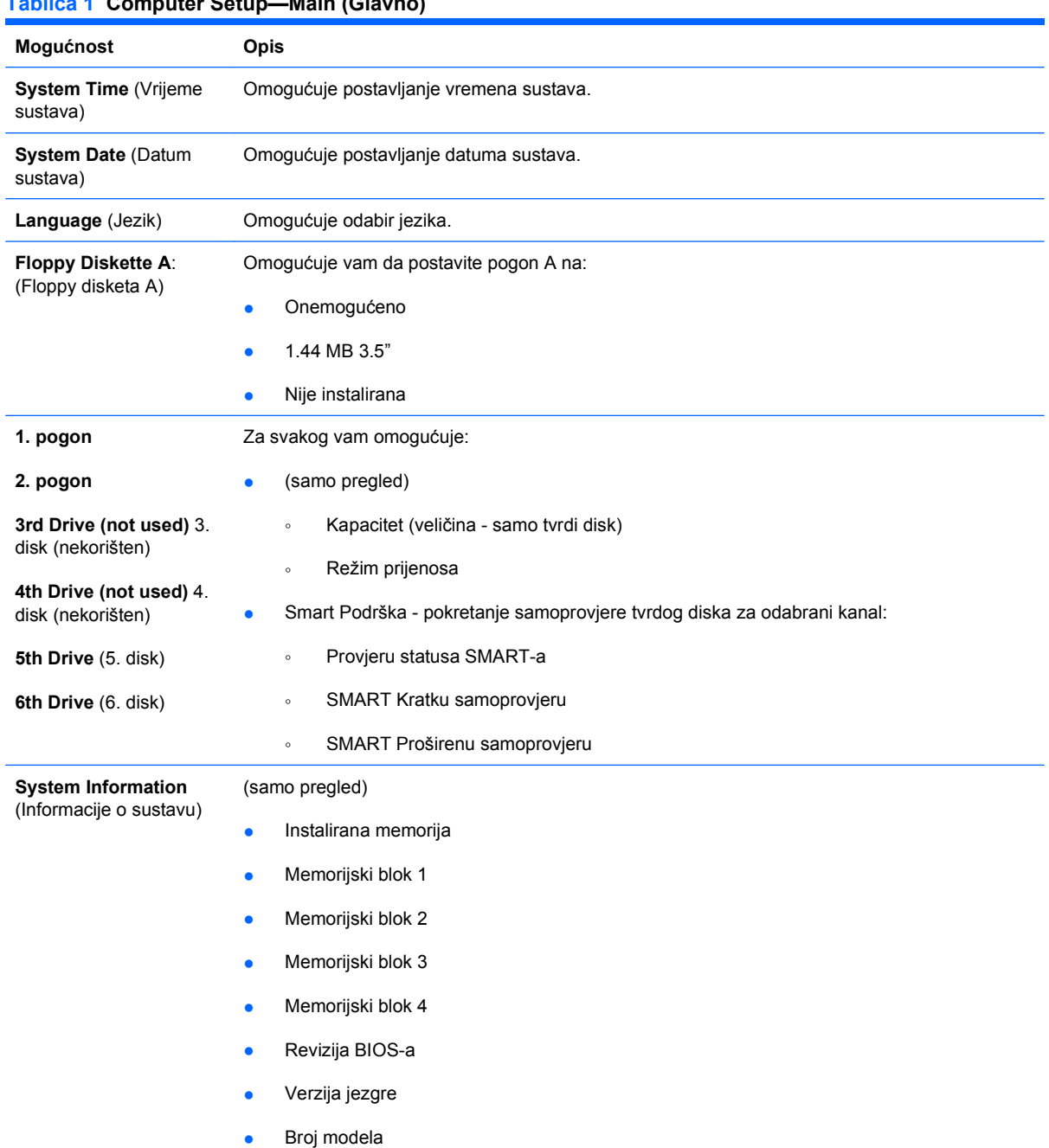

#### **Tablica 1 Computer Setup—Main (Glavno)**

- **•** Broj proizvoda
- Oznaka modela (pritisnite Enter za izmjenu)

## <span id="page-8-0"></span>**Computer Setup—Advanced (Napredno)**

- **NAPOMENA:** Podrška za neke mogućnosti programa Computer Setup može biti drugačija, ovisno o konfiguraciji hardvera.
- **UPOZORENJE!** Postavljanje stavki na ovom izborniku na netočne vrijednosti može uzrokovati neispravan rad sustava.

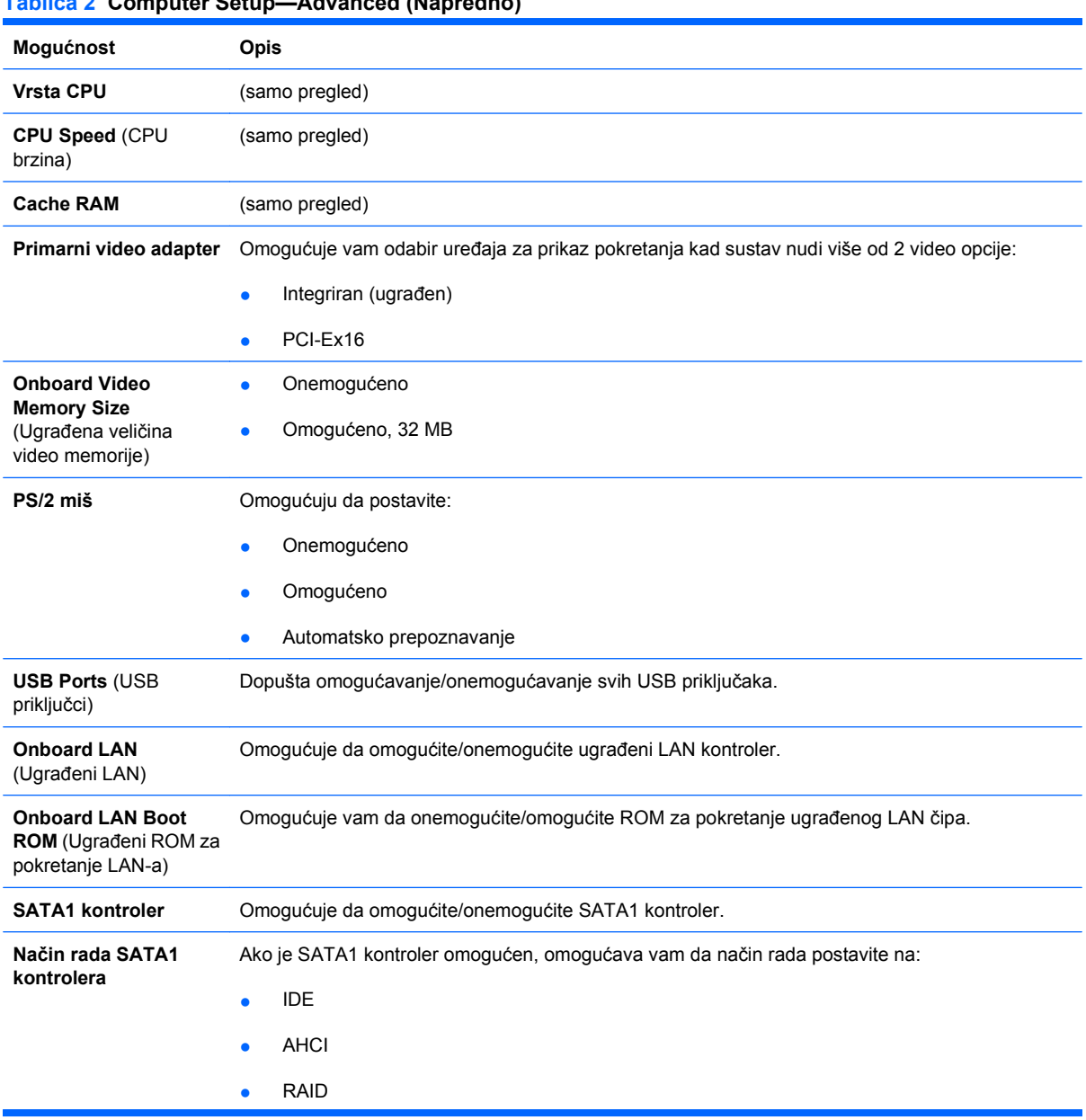

**Tablica 2 Computer Setup—Advanced (Napredno)**

<span id="page-9-0"></span>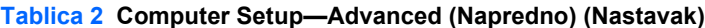

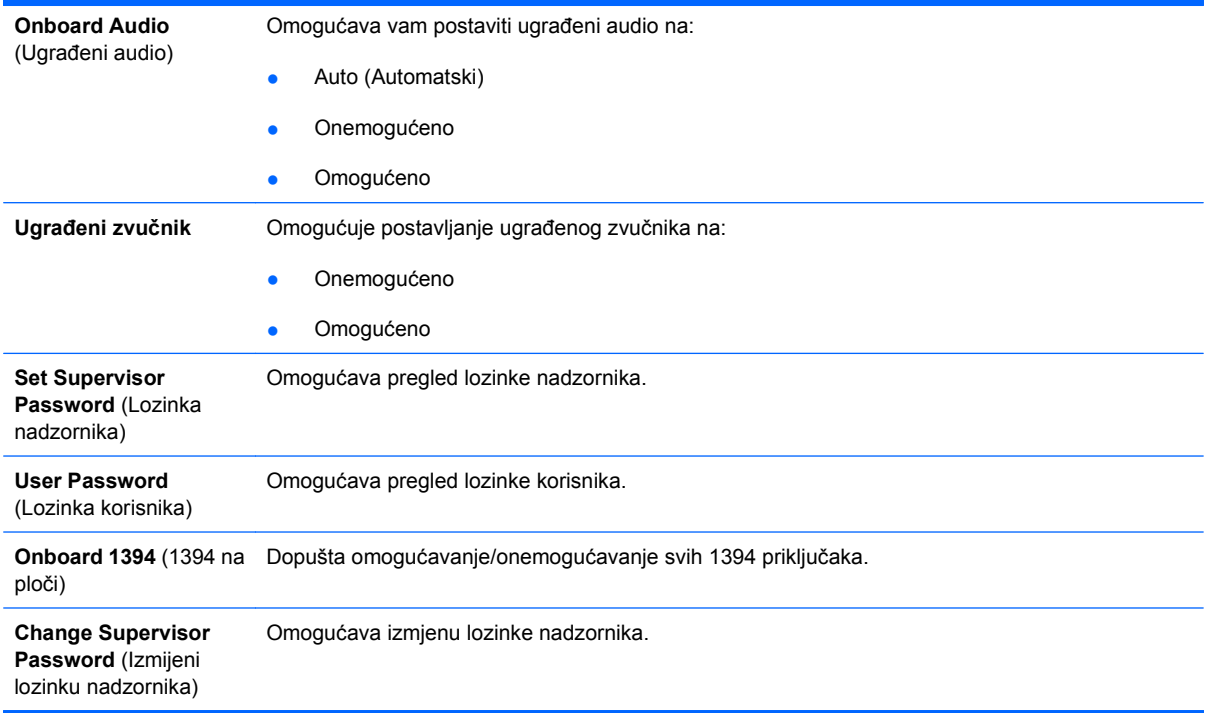

#### **Computer Setup—napajanje**

**NAPOMENA:** Podrška za neke mogućnosti programa Computer Setup može biti drugačija, ovisno o konfiguraciji hardvera.

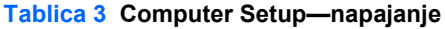

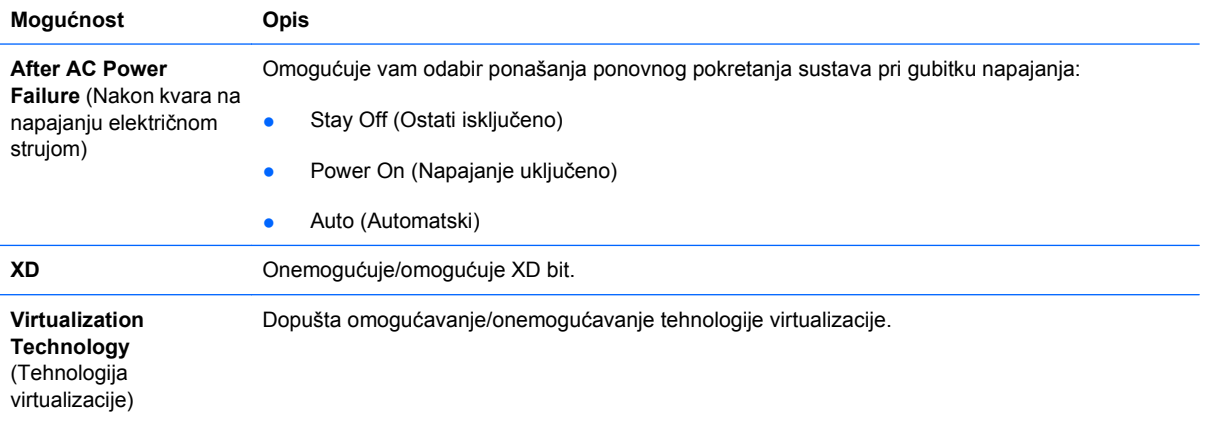

#### **Computer Setup—Boot (Pokretanje)**

**E NAPOMENA:** Podrška za neke mogućnosti programa Computer Setup može biti drugačija, ovisno o konfiguraciji hardvera.

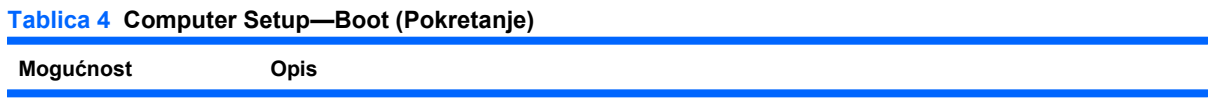

#### <span id="page-10-0"></span>**Tablica 4 Computer Setup—Boot (Pokretanje) (Nastavak)**

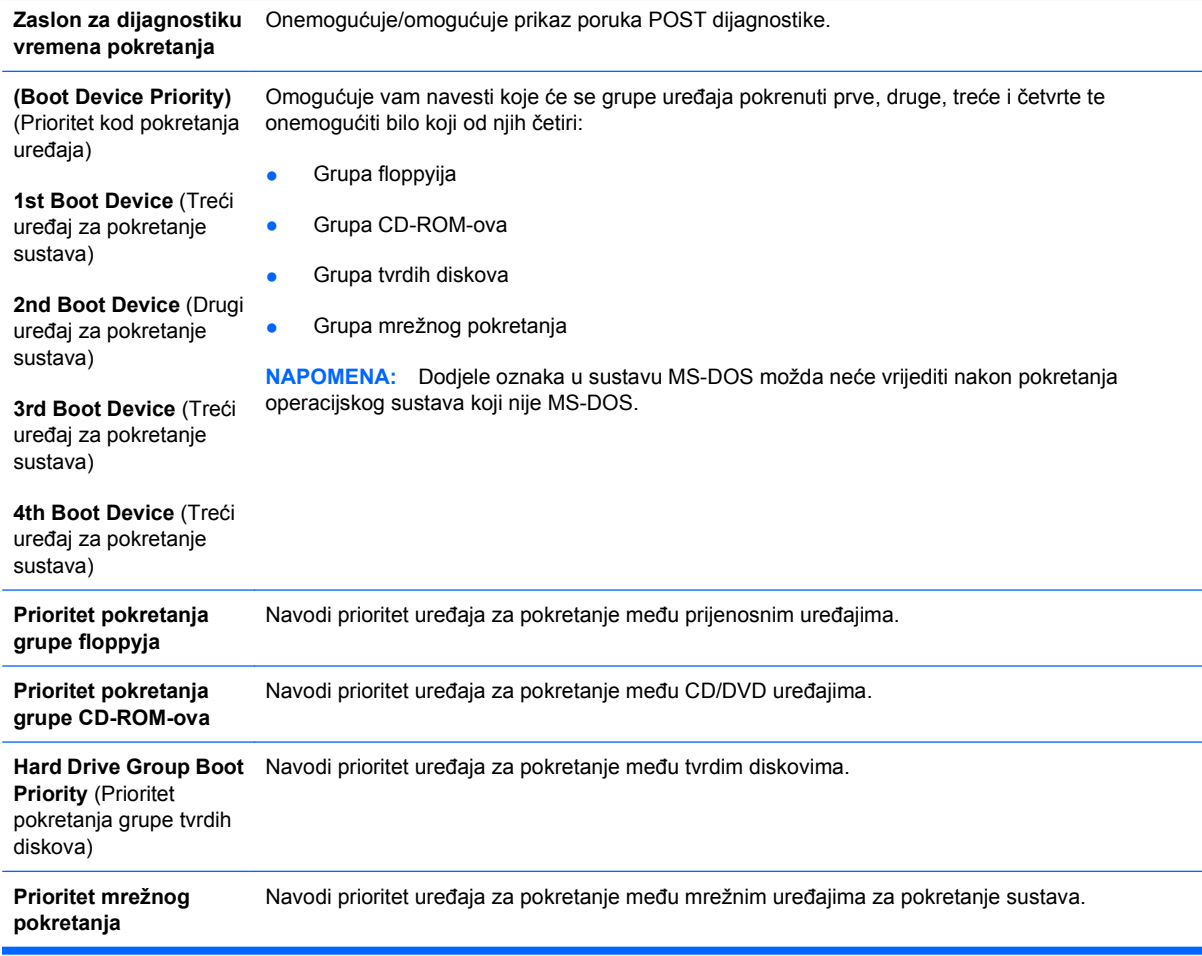

### **Computer Setup—Izlaz**

**NAPOMENA:** Podrška za neke mogućnosti programa Computer Setup može biti drugačija, ovisno o konfiguraciji hardvera.

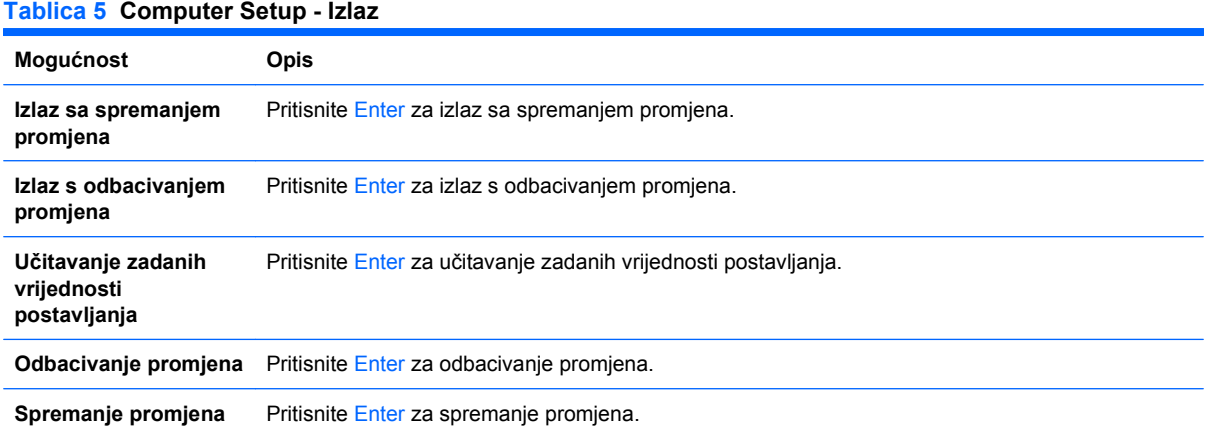

## <span id="page-11-0"></span>**Vraćanje konfiguracijskih postavki**

Za ponovno postavljanje svih mogućnosti postavljanja BIOS-a na njihove zadane vrijednosti (uključujući mogućnosti za Ctrl+F10), morate unijeti F10 Mogućnosti postava i pritisnuti F5.

Ovo ne uključuje ažuriranja **datuma sustava**, **vremena sustava**, **lozinke nadzornika**, **lozinke korisnika** i **multiplikatora frekvencije procesora**.